# Licentievragen 3504, 5520 en 8540 draadloze LAN-controllers oplossen: Veelgestelde vragen over RTU  $\overline{a}$

# Inhoud

Inleiding

V. Welk type licentie bestaat op de 3504 draadloze LAN-controller?

V. Hoe werkt het RTU-licentiemodel?

V. Hoe kies ik welk type licentie?

V. Hoe kan ik AP-licenties toevoegen (activeren) en verwijderen?

V. Waar kan ik het licentiebestand downloaden?

V. Hoe installeer ik het licentiebestand?

V. Waar kan ik licenties voor speciale functies downloaden?

Q. Wat is evaluatie (ap\_count) licentie?

V. Zijn licenties gekoppeld aan een draadloze controller?

V. Kan ik licenties tussen 3504, 5520 en 8540 WLC's overdragen?

V. Kan ik licenties overdragen tussen 3504/5520/8540 en andere oudere controllers (bijvoorbeeld 2504, 4400, 5508, 7510, 8510)?

V. Mijn licentiestatus geeft aan dat de software actief, niet in gebruik is. Waarom?

V. Waar kan ik de hoeveelheid gebruikte en beschikbare licenties zien?

V. Ik kan licenties niet verwijderen: fout "Het aantal toegevoegde licenties is niet afgenomen". Hoe maak ik het op?

Q. Is er een minimum aantal licenties vereist om HA SSO tussen 2 WLC's mogelijk te maken?

Q. Ik heb twee WLCs zonder ingebouwde vergunningen en ik wil hen in Hoge Beschikbaarheid (Ha) in werking stellen. Hoe voeg ik de licenties toe?

Q. Ik heb twee WLCs met ingebouwde licenties en ik wil ze in HA-modus draaien. Hoe voeg ik de licenties toe?

Q. Ik heb reeds twee WLCs die in wijze van HA lopen. Ik heb extra AP vergunningen gekocht. Hoe voeg ik ze toe?

V. Hoe werkt de licentie in de N+1 High Availability-modus?

# Inleiding

Dit document beschrijft het concept van RTU-licentiemodel dat wordt gebruikt op de 3504, 5520 en 8540 WLC met antwoorden op de meest gestelde vragen.

# V. Welk type licentie bestaat op de 3504 draadloze LANcontroller?

A. 3504, 5520 en 8540 **Wireless LAN Controllers** ondersteunt twee (2) soorten licenties:

• RTU-licentie (Rechts-naar-Gebruik)

• Smart-licentie

Dit artikel geeft alleen een toelichting op de RTU-licentie. Informatie over de implementatie van slimme licenties is te vinden in de **Smart License Deployment Guide**

[https://www.cisco.com/c/en/us/td/docs/wireless/technology/mesh/8-](/content/en/us/td/docs/wireless/technology/mesh/8-2/b_Smart_Licensing_Deployment_Guide.html) [2/b\\_Smart\\_license\\_Deployment\\_Guide.html](/content/en/us/td/docs/wireless/technology/mesh/8-2/b_Smart_Licensing_Deployment_Guide.html)

### V. Hoe werkt het RTU-licentiemodel?

A. RTU (**Right-to-use**)-licentiemodel (met **End User License Agreement** acceptatie) is een op eer gebaseerd licentiemodel dat is ontwikkeld voor snellere en flexibelere netwerkimplementaties.

Voor elke **access point (AP)** één licentietelling vereist.

Tenzij licenties zijn ingebouwd. Ze kunnen vrij worden overgedragen tussen controleurs (met enkele beperkingen, beschreven later in het artikel).

Met RTU-model ondersteunt 3504 WLC maximaal 150 access points, 5520 WLC ondersteunt 1500 en 8540 WLC tot 6000 access points.

Opmerking: RTU-licentie is beschikbaar bij de 8.5 release, verderop.

### V. Hoe kies ik welk type licentie?

A. Navigeer in de webinterface van de controller naar **Management->Software Activation->License Type** en stel in het vervolgkeuzemenu de **License Type** om RTU te zijn. Klik **Apply** om de instellingen op te slaan.

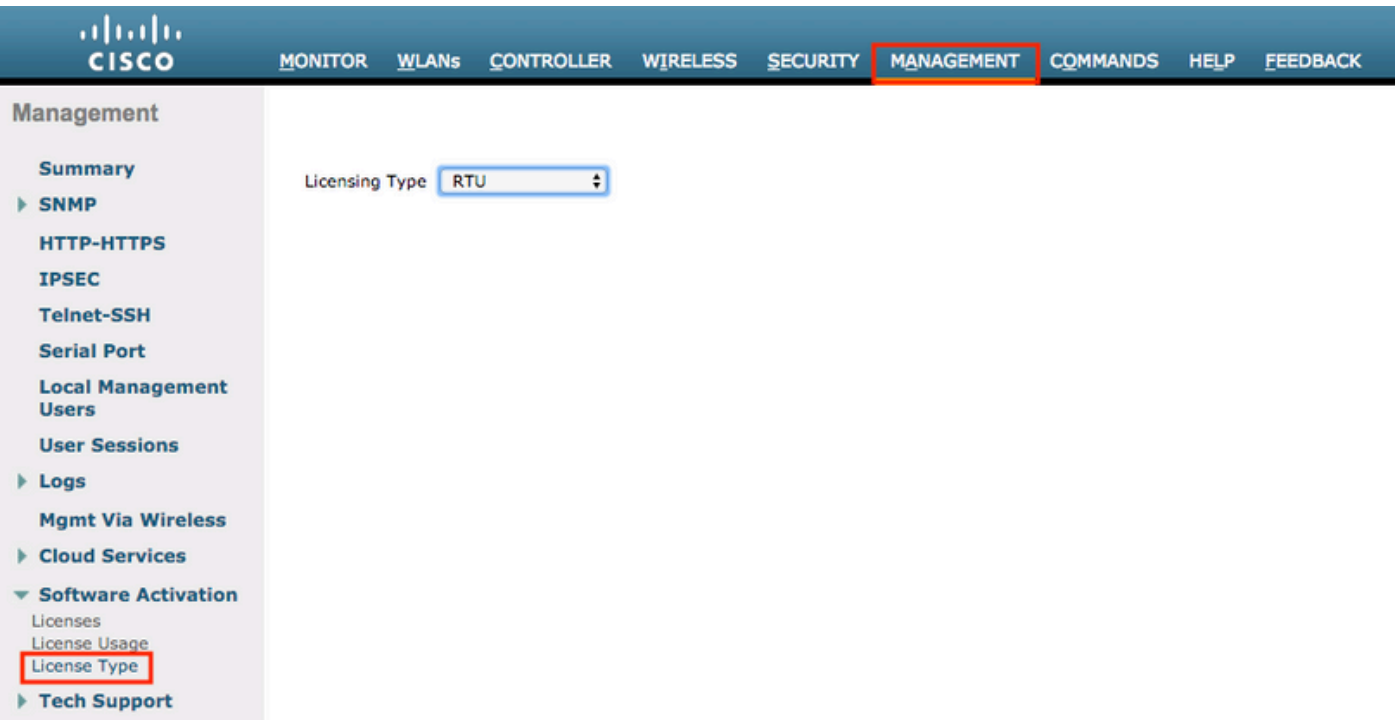

U kunt ook de CLI gebruiken. De computer moet opnieuw worden gestart.

(Cisco Controller) >config license rtu

Changing the license model requires a reboot of the WLC (Manually). Are you sure you want to continue  $?(\gamma/n)$ 

#### V. Hoe kan ik AP-licenties toevoegen (activeren) en verwijderen?

A. **Under Management->Software Activation->Licenses** selecteer in het vervolgkeuzemenu **Add**, voer het aantal licenties in dat u wilt toevoegen en klik op **Set Count**. Een **End User License Agreement** vensterdisplays.

U moet het accepteren telkens wanneer u licenties wilt toevoegen of verwijderen. U vindt de volledige EULA op het **End User License Agreement**

[https://www.cisco.com/c/en/us/about/legal/cloud-and-software/end\\_user\\_license\\_agreement.html](/content/en/us/about/legal/cloud-and-software/end_user_license_agreement.html)

Belangrijk: U mag alleen het exacte aantal licenties toevoegen dat u hebt aangeschaft. Cisco heeft het recht om te bevestigen dat uw access point enablement correct gelicentieerd is.

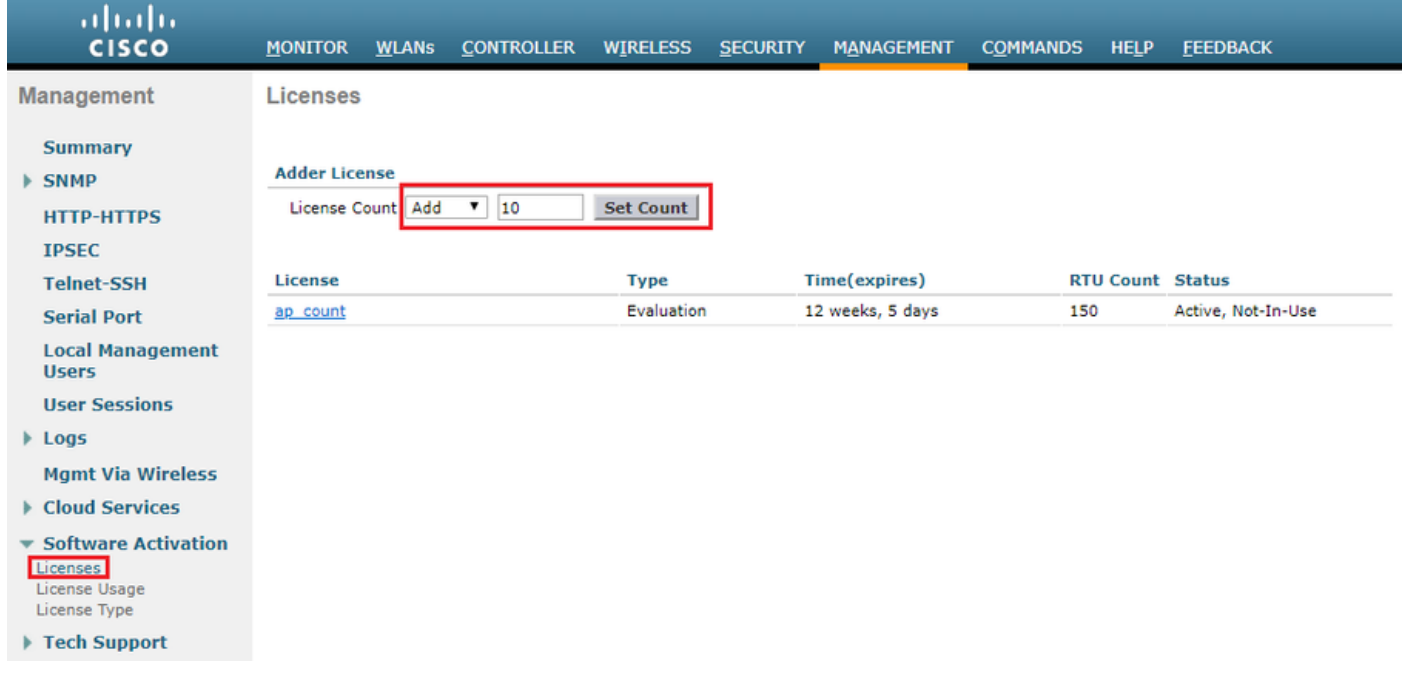

Nadat u akkoord gaat, worden de permanente licenties toegevoegd. Dit licentietype wordt APadderlicentie genoemd. Indien u **Delete** licenties worden verwijderd in het uitrolmenu.

```
Permanent
                                                               No Expiry
                                                                                                     10<sup>1</sup>ap count (adder)
                                                                                                                    Active, Not-In-Use
```
U kunt ook licenties toevoegen of verwijderen van de CLI met deze opdrachten:

(Cisco Controller) >license add ap-count <number\_of\_licenses> (Cisco Controller) >license delete ap-count <number\_of\_licenses>

#### V. Waar kan ik het licentiebestand downloaden?

A. Licentiebestanden bestaan niet op 3504 (noch op 5520/8540) WLC. U dient het aantal licenties

dat u hebt aangeschaft toe te voegen.

#### V. Hoe installeer ik het licentiebestand?

A. Op 3504 (noch op 5520/8540) zijn er geen vergunningsdossier noch installaties van vergunningsdossiers. Er moeten licenties worden toegevoegd.

#### V. Waar kan ik licenties voor speciale functies downloaden?

A. Er zijn geen speciale functies waarvoor licenties vereist zijn. Er is één licentie vereist voor elke AP die is aangesloten op de controller.

# Q. Wat is evaluatie (ap\_count) licentie?

A. De vergunning van de evaluatie is een manifestatie/proefvergunning die om tijdens de plaatsing van het netwerk en de testfasen moet worden gebruikt. Het verstrijkt na 90 dagen.

De EULA stelt dat u verplicht bent binnen 90 dagen na gebruik voor de opgegeven licentietelling te betalen. De evaluatielicentie wordt geleverd met de controller en kan niet worden verwijderd.

Zodra u permanente licenties toevoegt, verandert de status van de evaluatielicentie eenvoudig in "inactief".

Cisco TAC raadt aan zo snel mogelijk permanente AP-licenties toe te voegen.

#### V. Zijn licenties gekoppeld aan een draadloze controller?

A. Wanneer u WLC- en access point-licenties aanschaft, zijn er 2 opties:

- 1. Koop controller met ingebouwde licenties
- 2. Controller en licenties afzonderlijk kopen

Als uw AP-licenties afzonderlijk worden aangeschaft, kunt u ze vrij overdragen tussen twee 3504, 5520 of 8540 draadloze controllers.

Als uw AP-licenties in de controller zijn ingebouwd, kunt u ze niet overdragen. EULA vermeld ook dat:

#### **End User License Agreement (EULA)**

IMPORTANT: PLEASE READ THIS END USER LICENSE AGREEMENT CAREFULLY, DOWNLOADING, INSTALLING OR USING CISCO OR CISCO-SUPPLIED SOFTWARE CONSTITUTES ACCEPTANCE OF THIS AGREEMENT.

Enabling additional access points supported by this controller product may require the purchase of supplemental or "adder" licenses. You may remove supplemental licenses from one controller and transfer to another controller in the same product family. NOTE: licenses embedded in the controller at time of shipment are not transferrable.

By clicking "I AGREE" (or "I ACCEPT") below, you warrant and represent that you have purchased sufficient supplemental licenses for the access points to be enabled.

All supplemental licenses are subject to the terms and conditions of the Cisco end user license agreement (http://www.cisco.com/en/US/docs/general/warranty/English/EU1KEN\_.html), together with any applicable supplemental end user license agreements, or SEULA's.

Pursuant to such terms, Cisco is entitled to confirm that your access point enablement is properly licensed.

If you do not agree with any of the above, do not proceed further and CLICK DECLINE below.

I Accept **Decline** 

U kunt deze niet verwijderen. Dit kan niet worden gewijzigd door een fabrieksreset of een upgrade van het image.

TAC-ondersteuning kan u in deze situatie niet helpen. De beste manier om het probleem op te lossen is contact op te nemen met uw accountmanager of verkoopteam, ze kunnen u helpen.

Cisco TAC raadt u aan de controller en licenties afzonderlijk te kopen. Dit biedt veel meer flexibiliteit en maakt het mogelijk dat licenties in de toekomst worden verplaatst.

#### V. Kan ik licenties tussen 3504, 5520 en 8540 WLC's overdragen?

A. Ja, u kunt vrij licenties overdragen tussen twee 3504, 5520 of 8540 controllers. Om dat te doen, verwijder gewoon de gewenste hoeveelheid AP licenties van de ene en voeg dezelfde hoeveelheid toe aan een andere.

#### V. Kan ik licenties overdragen tussen 3504/5520/8540 en andere oudere controllers (bijvoorbeeld 2504, 4400, 5508, 7510, 8510)?

A. Nee, u mag geen AP-licenties overdragen tussen 3504/5520/8540 en oudere controllers zoals 2504/4400/5508/7510/8510.

#### V. Mijn licentiestatus geeft aan dat de software actief, niet in gebruik is. Waarom?

A. Als een licentiestatus actief is, maar niet wordt gebruikt, betekent dit dat de licentie actief is, maar dat er geen AP is aangesloten bij die controller die de licentie gebruikt. Zodra het toegangspunt is aangesloten bij de controller, wordt de status van de licentie gewijzigd in "Actief, in gebruik".

### V. Waar kan ik de hoeveelheid gebruikte en beschikbare licenties zien?

A. In de webinterface van de controller onder **Management->Software Activation->License statistics**Bovendien kunt u het totaal aantal gebruikte en beschikbare AP-licenties zien:

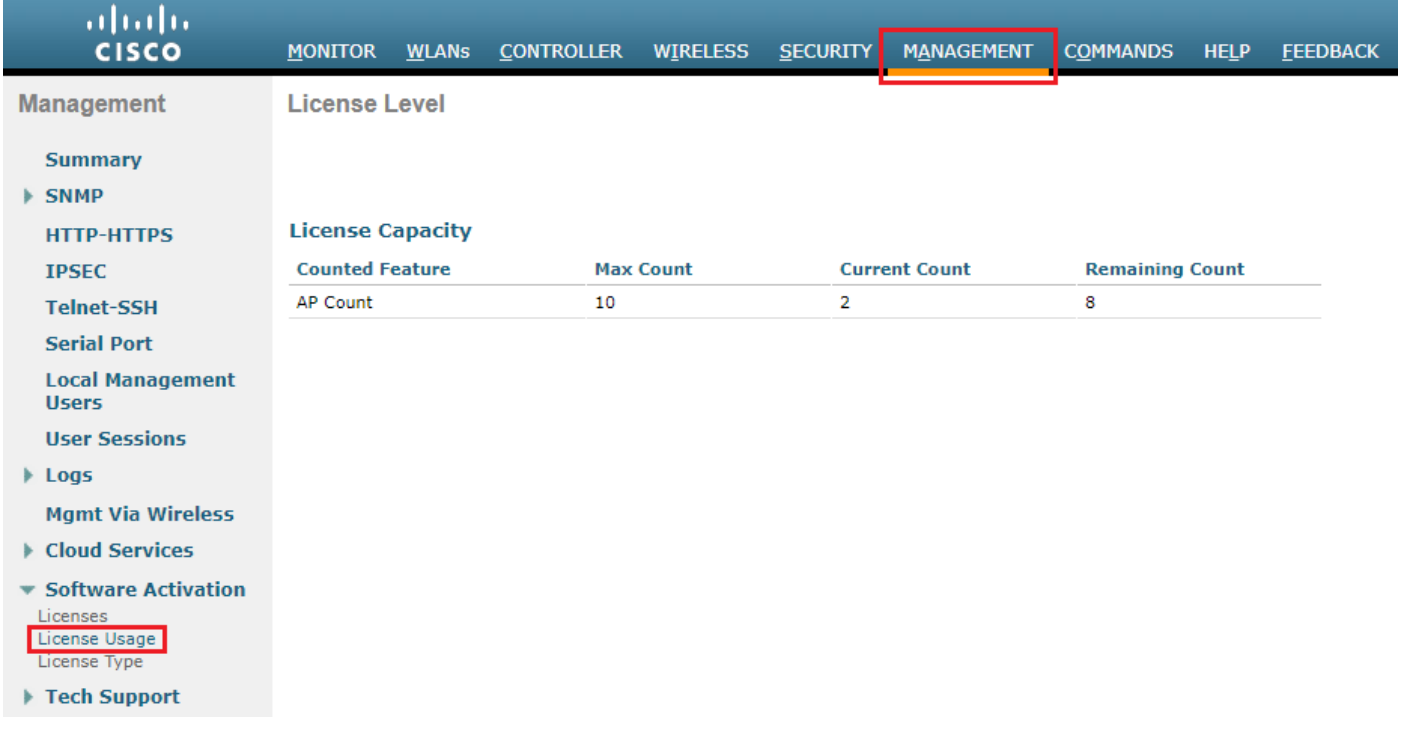

Dit kan ook worden gedaan via de controller-CLI :

(Cisco Controller) >show license capacity Licensed Feature Max Count Current Count Remainder Count Remainder Capacity ---------------------------------------------------------------------------------------------- AP Count 10 2 8 148/150

#### V. Ik kan licenties niet verwijderen: fout "Het aantal toegevoegde licenties is niet afgenomen". Hoe maak ik het op?

A. Deze fout treedt alleen op wanneer u probeert de licenties te verwijderen die in de controller zijn ingebouwd op het moment van aankoop.

Dit kan niet worden gewijzigd door een fabrieksreset of een upgrade van het image. Cisco TACondersteuning kan u in deze situatie niet helpen. Neem contact op met uw accountmanager of verkoopteam, zij kunnen u helpen.

### Q. Is er een minimum aantal licenties vereist om HA SSO tussen 2 WLC's mogelijk te maken?

A. Nee. In tegenstelling tot oudere controllers kunnen 3504, 5520 en 8540 WLC HA SSO instellen met één (1) AP-licentie geïnstalleerd.

### Q. Ik heb twee WLCs zonder ingebouwde vergunningen en ik wil hen in Hoge Beschikbaarheid (Ha) in werking stellen. Hoe voeg ik de licenties toe?

A. Nadat u de HA hebt ingesteld, is het totale aantal licenties gelijk aan het aantal licenties op de primaire controller.

Ga naar veld **Management->Software Activation->License** op de webinterface en voeg het extra aantal licenties toe dat u hebt aangeschaft.

## Q. Ik heb twee WLCs met ingebouwde licenties en ik wil ze in HA-modus draaien. Hoe voeg ik de licenties toe?

A. Bijvoorbeeld: Eén controller (bedoeld als primair) heeft 40 ingebouwde licenties, de andere (bedoeld als secundair) heeft 20 ingebouwde licenties.

Zodra u de HA SSO tussen hen, is de ingebouwde licentietelling gelijk aan het aantal licenties op de primaire controller, in dit voorbeeld 40. Voeg gewoon de rest van 20 licenties toe aan de controller.

## Q. Ik heb reeds twee WLCs die in wijze van HA lopen. Ik heb extra AP vergunningen gekocht. Hoe voeg ik ze toe?

A. Voeg gewoon de hoeveelheid licenties toe die u hebt aangeschaft in de webinterface van de primaire controller onder **Management->Software Activation->License**.

# V. Hoe werkt de licentie in de N+1 High Availability-modus?

A. Voeg gewoon de hoeveelheid licenties die u hebt gekocht toe aan alle controllers. Er is geen overschrijding van de licentie zolang het aantal aangekochte licenties hoger is of gelijk is aan het totale aantal aangesloten AP's op alle controllers in N+1 **High Availability**.

#### Over deze vertaling

Cisco heeft dit document vertaald via een combinatie van machine- en menselijke technologie om onze gebruikers wereldwijd ondersteuningscontent te bieden in hun eigen taal. Houd er rekening mee dat zelfs de beste machinevertaling niet net zo nauwkeurig is als die van een professionele vertaler. Cisco Systems, Inc. is niet aansprakelijk voor de nauwkeurigheid van deze vertalingen en raadt aan altijd het oorspronkelijke Engelstalige document (link) te raadplegen.